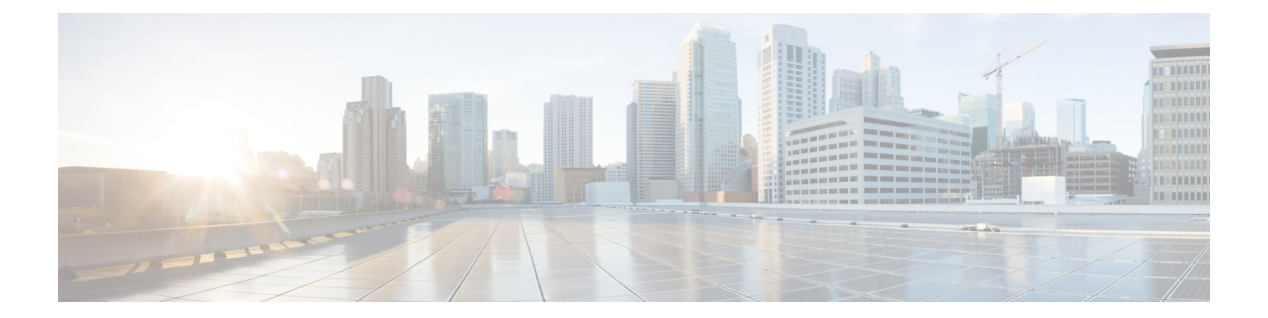

# **B Commands**

• [bandwidth](#page-1-0) (QoS), page 2

 $\Gamma$ 

• bandwidth [remaining,](#page-4-0) page 5

ı

## <span id="page-1-0"></span>**bandwidth (QoS)**

To allocate a minimum percentage of the interface bandwidth to a queue and configure the bandwidth on both ingress and egress queues, use the **bandwidth** command. To remove a bandwidth configuration, use the **no** form of this command.

**bandwidth** {*rate* [**bps | kbps | mbps | gbps**]| **percent** *percent*} **no bandwidth** {*rate* [**bps | kbps | mbps | gbps**]| **percent** *percent*}

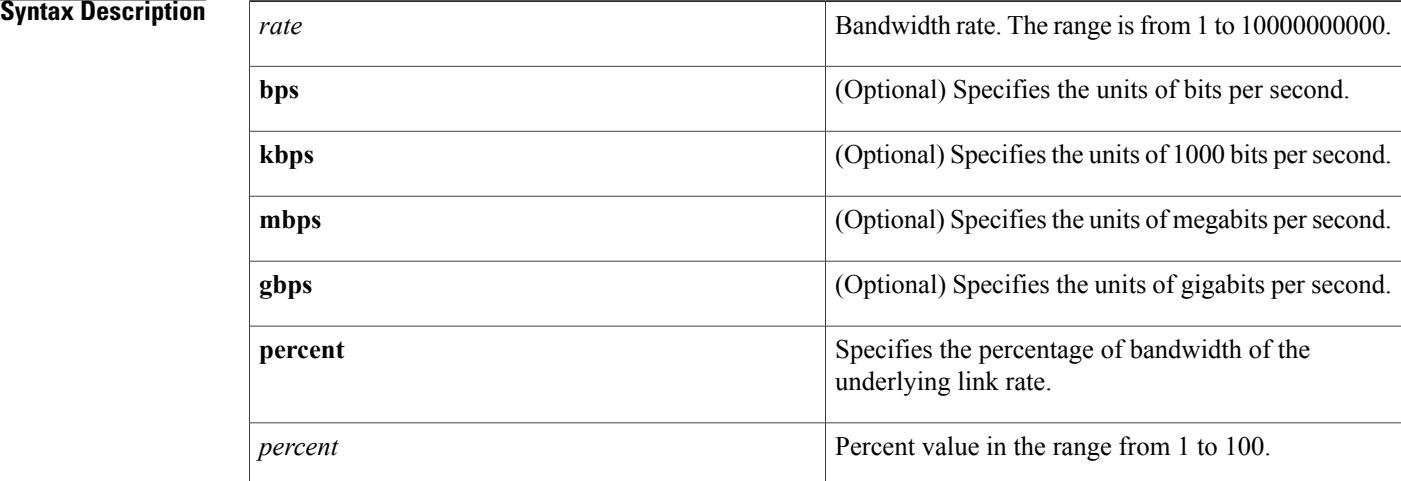

#### **Command Default** None

### **Command Modes** Policy map type queuing class configuration

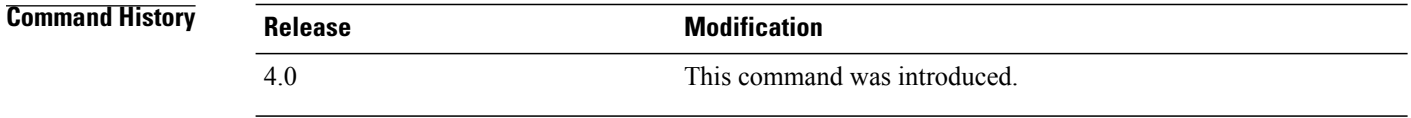

**Usage Guidelines** You can use the system-defined ingress or egress queue class for the type of module to which you want to apply the policy map. For more information about system-defined type queuing class maps, see the following table.

 $\mathbf I$ 

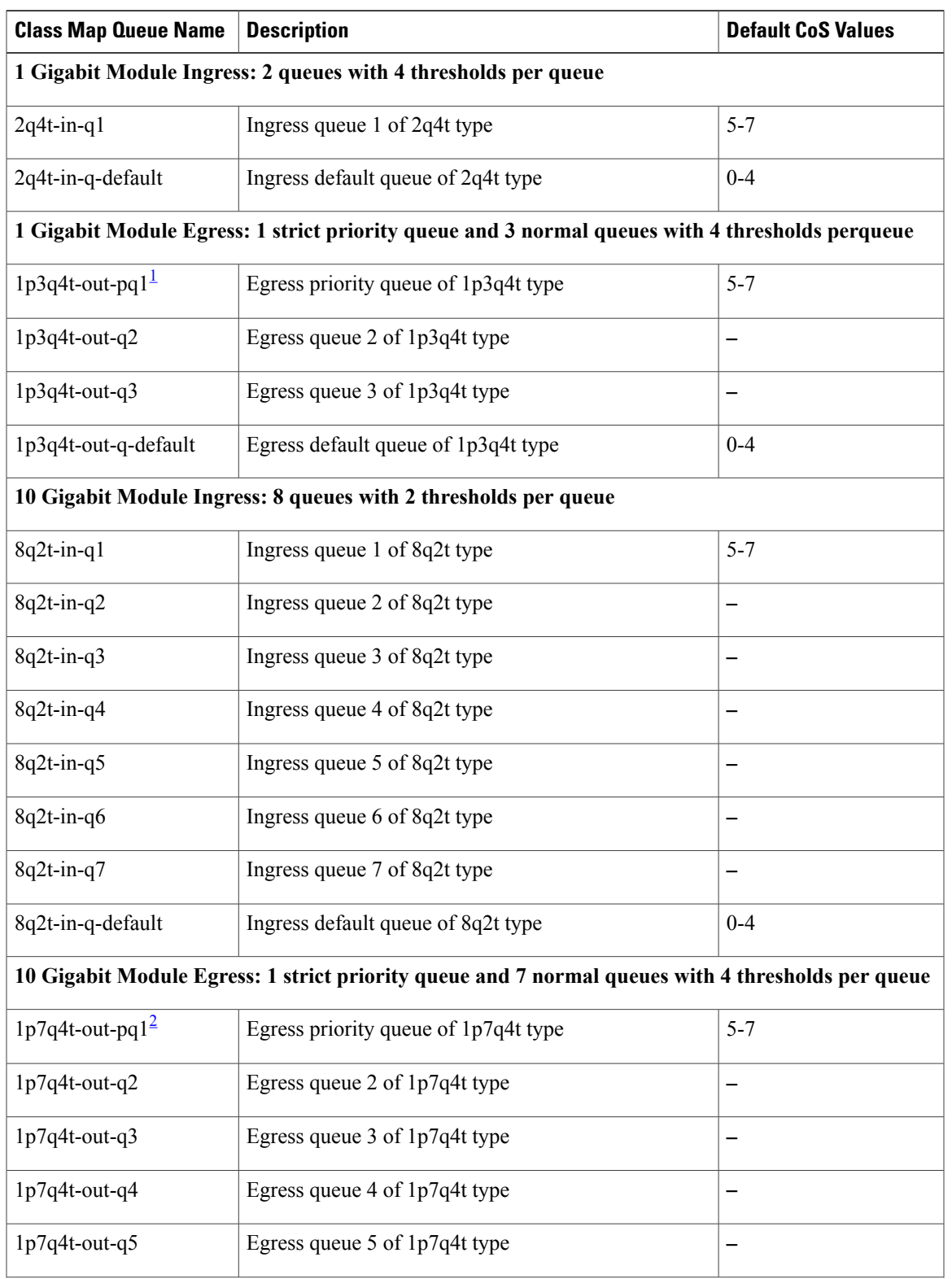

### <span id="page-2-0"></span>**Table 1: System-Defined Type Queuing Class Maps**

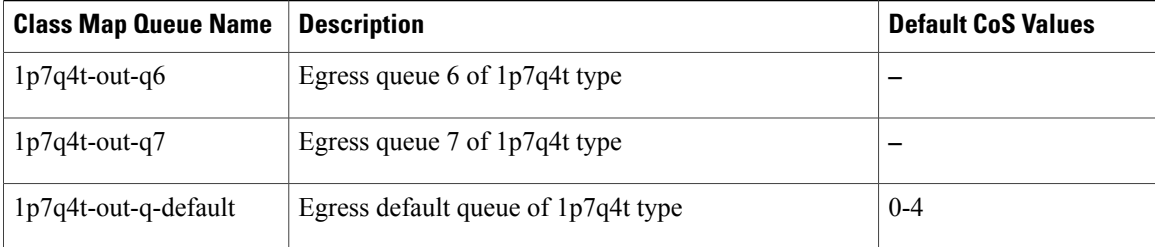

<span id="page-3-1"></span><span id="page-3-0"></span><sup>1</sup> These are either priority or normal queues. If you use the priority keyword in your configuration, these are used as priority queues. Otherwise, they are used as normal queues.

<sup>2</sup> These are either priority or normal queues. If you use the priority keyword in your configuration, these are used as priority queues. Otherwise, they are used as normal queues.

After you use this command in a specified policy map, you cannot use the **priority** or **shape** command in the same policy map. **Note**

This command does not require a license.

**Examples** This example shows how to specify a bandwidth rate for a queue:

switch(config)# **policy-map type queuing my\_policy1** switch(config-pmap-que)# **class type queuing 1p7q4t-out-pq1** switch(config-pmap-c-que)# **bandwidth 10 mbps**

This example shows how to remove a bandwidth rate for a queue:

switch(config)# **policy-map type queuing my\_policy1** switch(config-pmap-que)# **class type queuing 1p7q4t-out-pq1** switch(config-pmap-c-que)# **no bandwidth 10 mbps**

### **Related Commands**

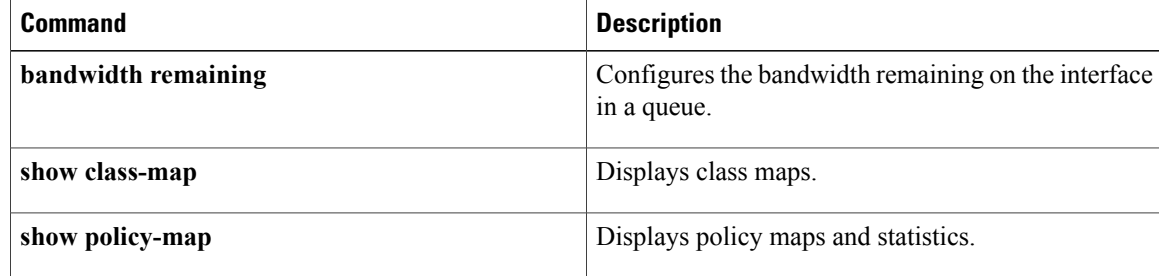

 $\mathbf I$ 

## <span id="page-4-0"></span>**bandwidth remaining**

To configure the percentage of the bandwidth remaining on the interface after other allocations are configured on both ingress and egress queues, use the **bandwidth remaining** command. To remove the remaining bandwidth allocation, use the **no** form of this command.

**bandwidth remaining percent** {*percent* }

**no bandwidth remaining percent** { *percent* }

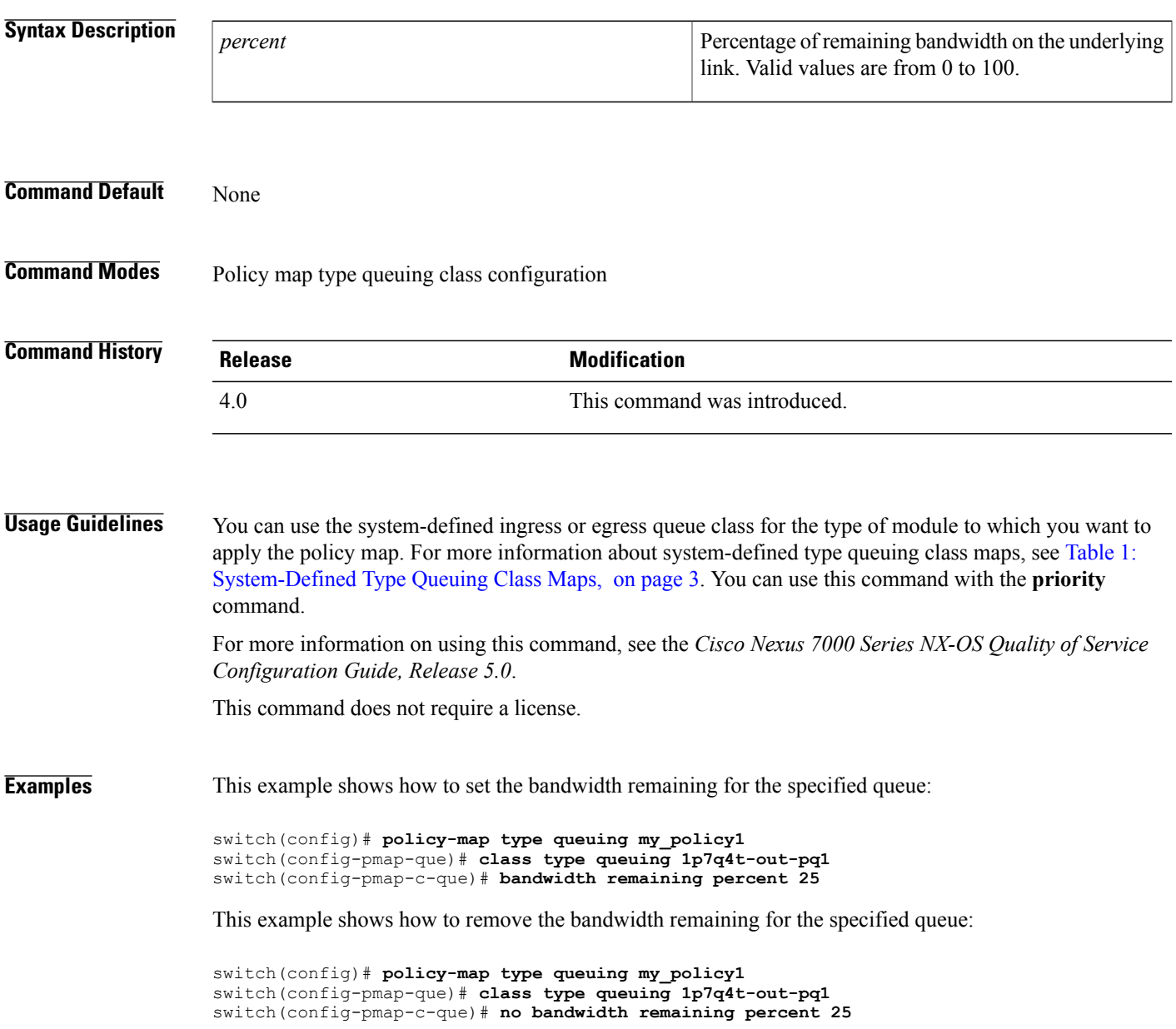

 $\overline{\phantom{a}}$ 

I

### **Related Commands**

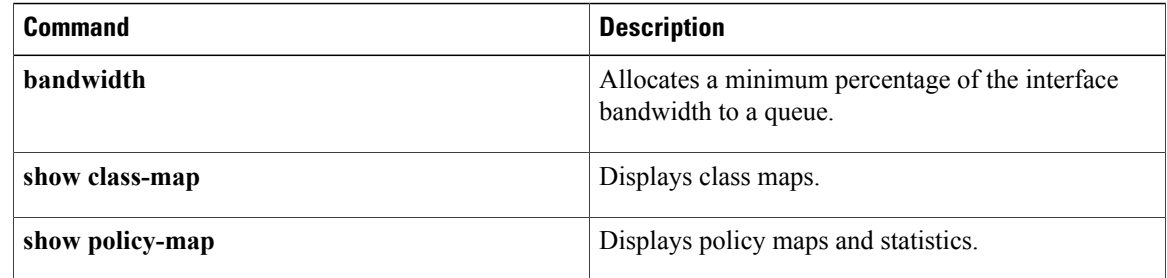